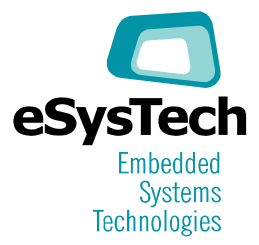

# eLPC-Main 2122

ARM Evaluation Board for eLPC SOM

# Manual do Usuário

Junho/2007

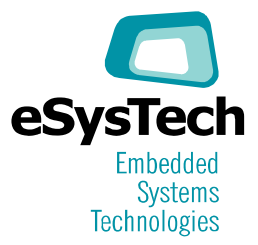

### Índice

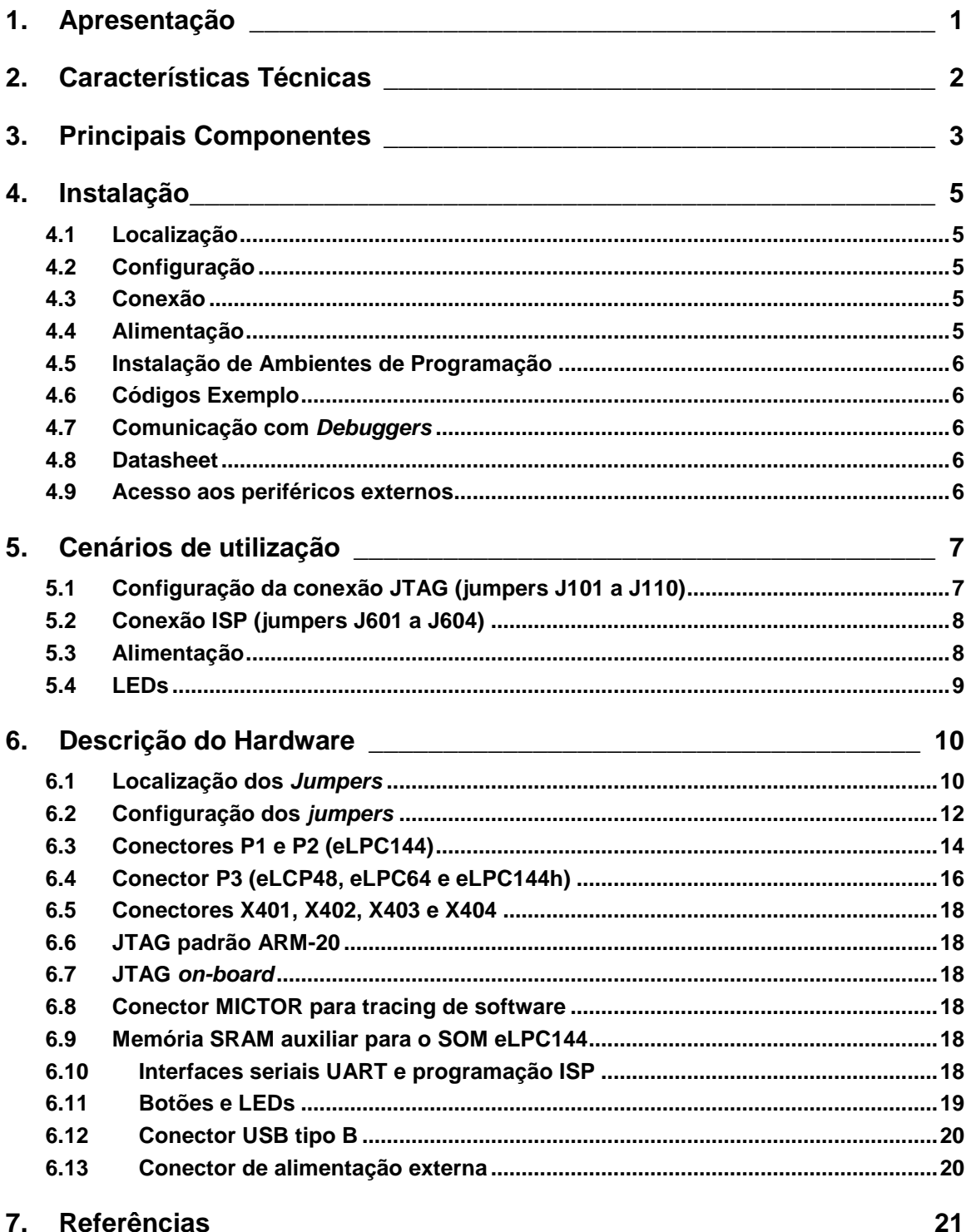

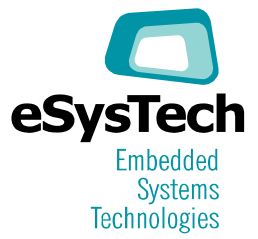

### Lista de Figuras

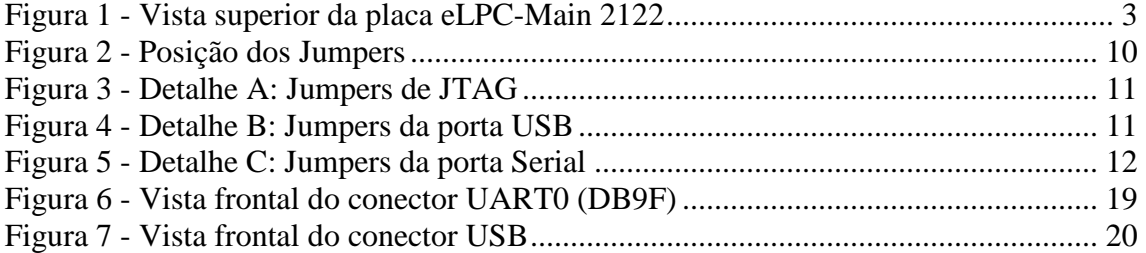

### Lista de Tabelas

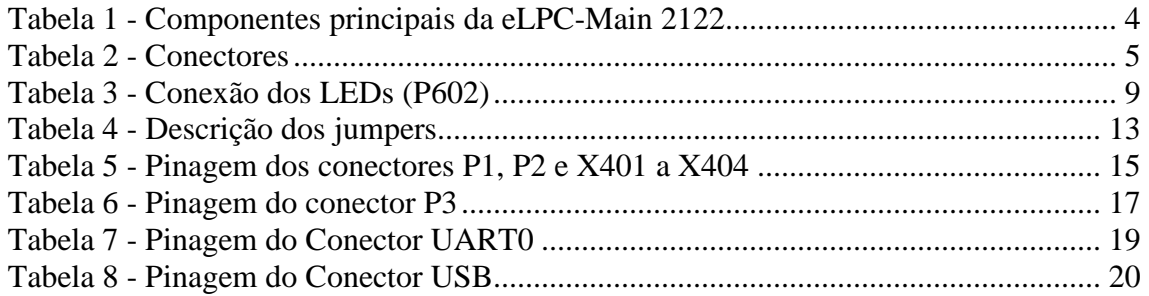

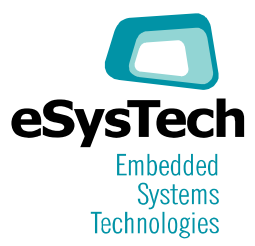

### **1. APRESENTAÇÃO**

O Módulo **eLPC-Main 2122** é uma placa de avaliação para uso com a família de SOMs (System On Module) da eSysTech. A denominação **eLPC** indica a família de produtos; **Main** indica o propósito desta placa, que é servir como uma placa base para os módulos SOMs; e **2122** informa as séries de microcontroladores suportados, ou seja, as séries LPC21xx e LPC22xx de processadores ARM7 da NXP.

O Módulo eLPC-Main 2122 consiste de um PCB de dimensões 15x14,5 cm contendo conectores para a conexão do SOM. Fornece as funcionalidades básicas para operação incluindo a alimentação dos módulos, porta de comunicação serial RS232 (conectada à UART0 e que pode ser utilizada para gravação da Flash via ISP), leds, botões, interfaces JTAG, jumpers de configuração e bateria para o RTC. Os pinos do processador são também disponibilizados em conectores que podem ser utilizados para expansão da placa.

Um módulo eLPC-MC 2122 pode ser conectado para disponibilizar recursos de interface homem-máquina como LCD, teclado matricial de 16 teclas além de 2 canais CAN e 1 canal serial RS232 adicional.

**Importante**: o módulo eLPC-Main 2122 não opera se não estiver conectado a um módulo SOM eLPC48, eLPC64, eLPC144 ou eLPC144h.

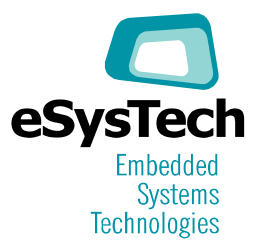

### **2. CARACTERÍSTICAS TÉCNICAS**

O Módulo eLPC-Main 2122 é formado por:

- Barra de 60 pinos (2 x 30) de 0.1" que provê suporte para os módulos eLCP48, eLPC64 e eLPC144h.
- Dois conectores de 80 pinos cada (0.025") que provêem suporte para o módulo eLPC144. Esses conectores são opcionais.
- Quatro barras de pinos de 80 pinos ( 2 x 40 ) de 0.1" para acesso a todos os sinais dos módulos SOMs. Duas destas barras de pinos provêem acesso a sinais específicos do SOM eLPC144 sendo portanto opcionais.
- Porta serial, via conector DB9 fêmea configurado como DTE, conectada à UART0. Pode ser utilizada para programação da flash via ISP.
- Conector para alimentação através de uma fonte externa.
- Conector USB tipo B (device).
- Dois conectores JTAG padrão ARM-20: interface utilizada para depuração de software e para gravação da memória Flash.
- **Interface JTAG on-board.** Através de um conector DB-25 permite a conexão JTAG diretamente via porta paralela do PC.
- Conector MICTOR para conexão a dispositivos de software tracing (opcional).
- Bateria de lítio para alimentação do RTC integrado dos microcontroladores.
- **Jumpers de configuração.**
- 8 Leds ligados aos pinos de I/O da UART1: TXD1, RXD1, RTS1, CTS1, DSR1, DTR1, DCD1 e RI1.
- 2 botões ligados a pinos de I/O e DAC: EINT0 e AD1.
- Expansão de memória de 1 MB para a SOM eLPC144 (opcional).
- Área de prototipação de 3,5 x 4,0 cm.
- Botão de reset da placa.

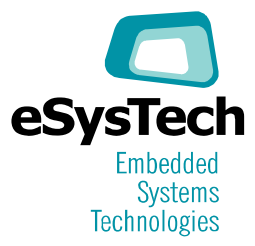

### **3. PRINCIPAIS COMPONENTES**

A Figura 1 apresenta uma vista superior da eLPC-Main 2122. Seus principais componentes estão descritos na Tabela 1.

Figura 1 - Vista superior da placa eLPC-Main 2122

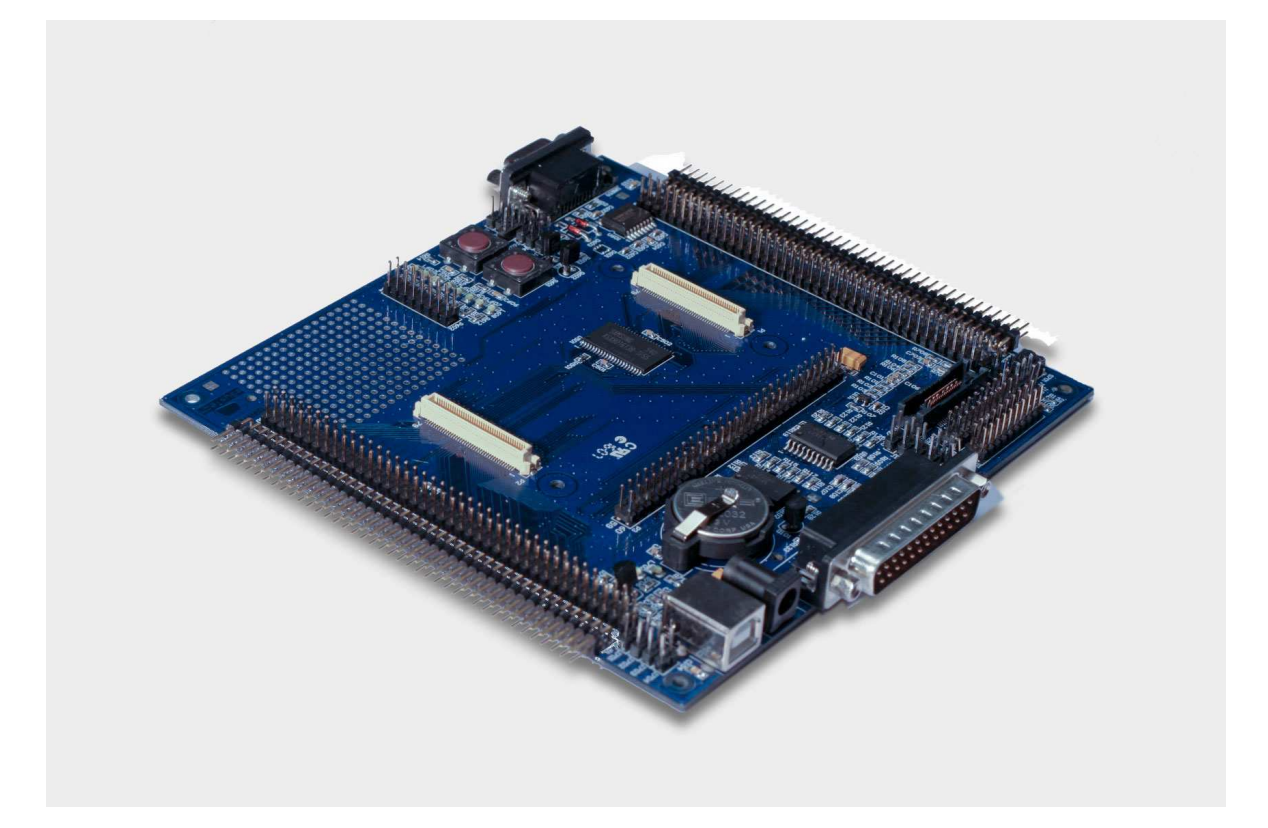

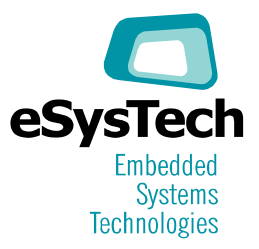

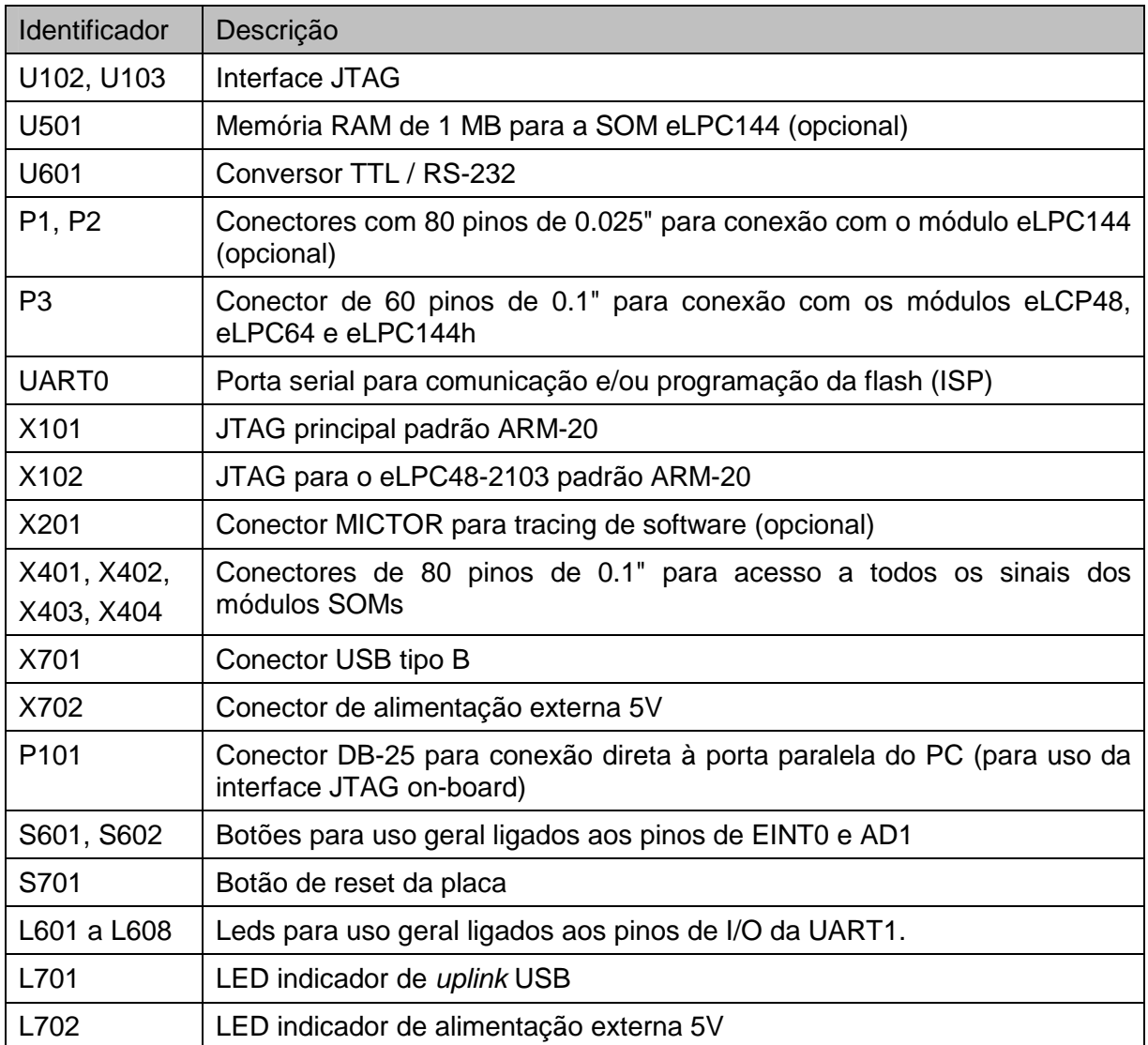

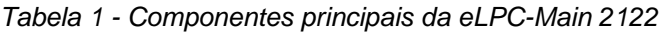

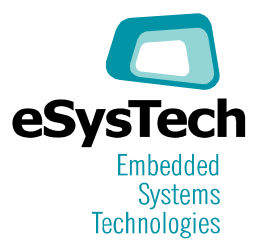

### **4. INSTALAÇÃO**

#### **4.1 Localização**

Colocar a placa sobre uma superfície plana, não condutiva, preferencialmente próxima ao PC para facilitar as conexões. Evitar a aproximação de objetos metálicos (canetas, moedas, clips, etc.) que podem causar curto-circuitos e danificar a placa.

#### **4.2 Configuração**

Para o correto funcionamento os jumpers devem ser configurados conforme o cenário de utilização (ver Capítulo 5).

#### **4.3 Conexão**

Fazer as conexões com a eLPC-Main 2122 desligada. As seguintes conexões podem ser realizadas dependendo do uso da placa:

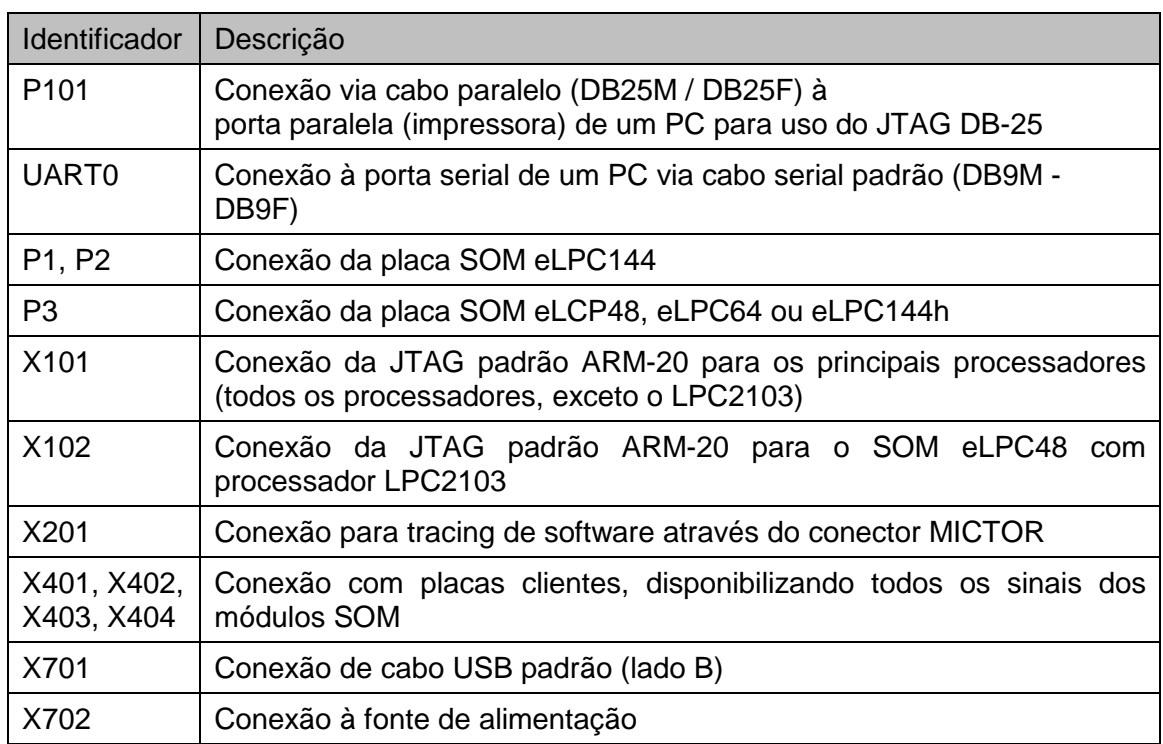

Tabela 2 - Conectores

#### **4.4 Alimentação**

O módulo eLPC-Main 2122 pode ser energizado a partir de uma fonte de alimentação externa ou a partir de uma conexão USB ao computador. **Apenas uma destas alimentações deve ser conectada para evitar danos ao módulo e ao computador.** 

Quando alimentado por fonte externa, esta deve prover 5  $V_{DC}$  (+/- 0,1V) com o pólo positivo no terminal central.

Para alimentar a eLPC-Main 2122 a partir da conexão USB o jumper J703 deve estar conectado e nenhuma fonte de alimentação externa deve ser conectada a X702.

Ao alimentar a placa o led L702 (próximo ao conector X702) acende.

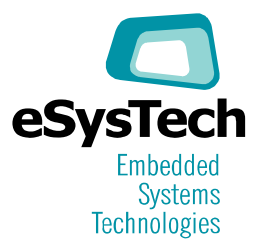

#### **4.5 Instalação de Ambientes de Programação**

O CD que acompanha o kit tem alguns ambientes de programação, em versão demonstração ou em software livre. As instruções de instalação estão nos respectivos diretórios do CD bem como as restrições de uso que devem ser aceitas pelo usuário.

Para a utilização da placa como plataforma de depuração de software siga as instruções no manual do ambiente de desenvolvimento.

#### **4.6 Códigos Exemplo**

No CD encontram-se códigos exemplo com instruções de instalação e uso. É importante seguir cuidadosamente essas instruções para se obter sucesso na execução destes exemplos.

#### **4.7 Comunicação com Debuggers**

Os recursos de debug presentes nos principais compiladores utilizam a interface JTAG. Através desta interface, o debugger pode comunicar-se com o processador e executar funções de inspeção de variáveis, execução passo-a-passo, breakpoints e outras. A placa eLPC-Main 2122 oferece três opções de conexão para esse tipo de comunicação:

- JTAG padrão ARM-20: a comunicação é feita através de um dispositivo externo de interface que atenda ao padrão ARM-20, por exemplo: J-Link.
- JTAG on-board: permite a conexão da placa diretamente à porta paralela de um PC, dispensando dispositivos externos de interface. **Importante**: A porta paralela do PC deve ser configurada no modo EPP na BIOS. Também é importante notar que conversores "USB-porta paralela" normalmente utilizados em notebooks para conexão com impressoras não são compatíveis com esta opção.
- MICTOR: interface que permite conexão a dispositivos de software tracing. Este conector é opcional, só sendo montando nas placas eLPC-Main 2122 sob encomenda.

O capítulo 6 apresenta os detalhes para a configuração destas opções. Consulte também a documentação do compilador/debugger utilizado para verificar quais destas opções são suportadas.

#### **4.8 Datasheet**

No CD encontram-se os manuais de diversos componentes utilizados na eLPC-Main 2122. Estes manuais estão no diretório datasheet separados por tipo de componente.

#### **4.9 Acesso aos periféricos externos**

Os conectores de expansão (X401 a X404) dão acesso a todos os pinos dos conectores do módulo SOM e podem ser utilizados para conectar placas de prototipação ou para acesso aos sinais do módulos SOM por instrumentos de medição.

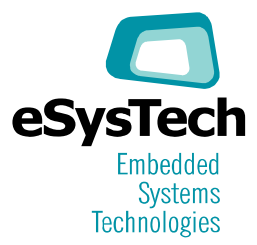

## **5. CENÁRIOS DE UTILIZAÇÃO**

Este capítulo apresenta a configuração de jumpers para diferentes cenários de uso da eLPC-Main 2122. Consulte o Capítulo 6 para referência a cada um dos jumpers.

#### **5.1 Configuração da conexão JTAG (jumpers J101 a J110)**

- a) Utilizando JTAG on-board.
	- Conectar o DB-25 (P101) a porta paralela do PC utilizando cabo paralelo (DB25M/DB25F).
	- Inserir J105 nos pinos 2 e 3 caso o processador do SOM seja LPC2101, LPC2102 ou LPC2103. Para todos os outros processadores inserir J105 nos pinos 1 e 2.
	- **Inserir J108 para ativar o sinal DBGSEL dos processadores LPC2101 a** LPC2106. Não inserir J108 nos demais procesadores.
	- **Inserir J107 para ativar a interface JTAG do processador.**
	- **Inserir J110 caso queira permitir o RESET da eLPC-Main 2122 a partir da** interface JTAG.
	- **Inserir J104 (ou montar R132) para emular a interface Wiggler.**
- b) Utilizando a interface JTAG padrão ARM-20 (X101).

Esta conexão pode ser utilizada com qualquer dispositivo JTAG que siga o padrão ARM-20. Não utilizar se o processador do SOM for LPC2101, LPC2102 ou LPC2103.

- Desconectar o cabo de P101 (DB-25).
- Retirar os jumpers de J104, J105 e J110.
- Conectar J101 caso queira permitir o RESET da eLPC-Main 2122 a partir da interface JTAG.
- **Inserir J108 para ativar o sinal DBGSEL dos processadores LPC2104 a** LPC2106. Não inserir J108 nos demais procesadores.
- **Inserir J107 para ativar a interface JTAG do processador.**
- c) Utilizando a interface JTAG padrão ARM-20 para o eLPC48-2103 (X102).

Esta conexão pode ser utilizada com qualquer dispositivo JTAG que siga o padrão ARM-20. Utilizar apenas quando o processador do SOM for LPC2101, LPC2102 ou LPC2103.

- Desconectar o cabo de P101 (DB-25).
- Retirar os jumpers de J104, J105 e J110.
- Conectar J103 caso queira permitir o RESET da eLPC-Main 2122 a partir da interface JTAG.
- **Inserir J108 para ativar o sinal DBGSEL dos processadores LPC2104 a** LPC2106. Não inserir J108 nos demais procesadores.
- **Inserir J107 para ativar a interface JTAG do processador.**
- d) Utilizando a interface de trace (conector MICTOR).
	- Desconectar o cabo de P101 (DB-25).
	- Retirar os jumpers de J104, J105 e J110.

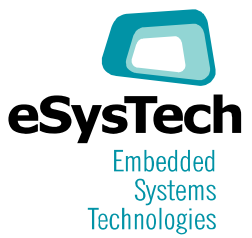

- **Inserir J108 para ativar o sinal DBGSEL dos processadores LPC2104 a** LPC2106. Não inserir J108 nos demais procesadores.
- **Inserir J107 para ativar a interface JTAG do processador.**
- **Inserir J106 para ativar a interface de TRACE.**

#### **5.2 Conexão ISP (jumpers J601 a J604)**

A conexão ISP permite a gravação da memória Flash interna ao microcontrolador a partir de uma conexão serial ao PC e de um software para esta finalidade (p. ex. o Flash Magic).

- Desabilitar a interface JTAG retirando os jumpers J101, J102, J104, J105, J107, J108 e J110.
- **Inserir J601 para conectar a linha RXD0 ao transceiver U601.**
- **Inserir J602 caso queira permitir o RESET da eLPC-Main 2122 a partir do** software de programação de Flash (recomendado).
- **Inserir J603 para permitir a configuração do modo ISP a partir do software de** programação de Flash.
- Inserir J604 na posição 2 e 3 para colocar o pino ISP (P0.14) permanentemente em nível baixo, permitindo a configuração via interface ISP.

Após a gravação da memória, para que o microcontrolador funcione normalmente e a porta serial deixe de operar como uma conexão ISP, deve-se configurar os jumpers da seguinte forma:

- Remover J602.
- Remover J603.
- Inserir J604 na posição 1 e 2.

#### **5.3 Alimentação**

A eLPC-Main 2122, bem como as placas conectadas a mesma (eLPC2122 MC e SOM) podem ser alimentadas a partir de uma fonte de alimentação externa de 5 V ou a partir da conexão USB ao PC. Para evitar danos às placas e ao PC recomenda-se o cuidado de não utilizar as duas formas de alimentação simultaneamente.

a) Fonte externa

Basta conectar uma fonte de alimentação de 5V DC ao conector X702. Positivo no pino central. Certificar-se que J703 não está inserido quando utilizar uma fonte externa.

b) Fonte externa e conexão USB somente para dados

A fonte de alimentação externa pode ser utilizada ao mesmo tempo que uma conexão USB ao PC, visando a transmissão de dados pela interface USB, desde que J703 não esteja inserido.

c) Alimentação através da porta USB (sem fonte externa)

Não conectar a fonte externa. Inserir um jumper em J703 que permite a alimentação da placa a partir da linha de +5 V da interface USB.

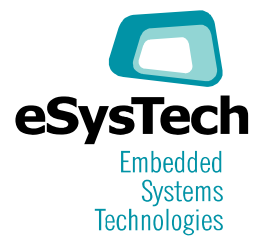

#### **5.4 LEDs**

A eLPC-Main 2122 possui 8 leds (L601 a L608) que podem ser ativados pelos pinos de I/O do microcontrolador. Estes leds podem ser conectados aos sinais da UART1 pela inserção de jumpers no conector P602, conforme a Tabela 3.

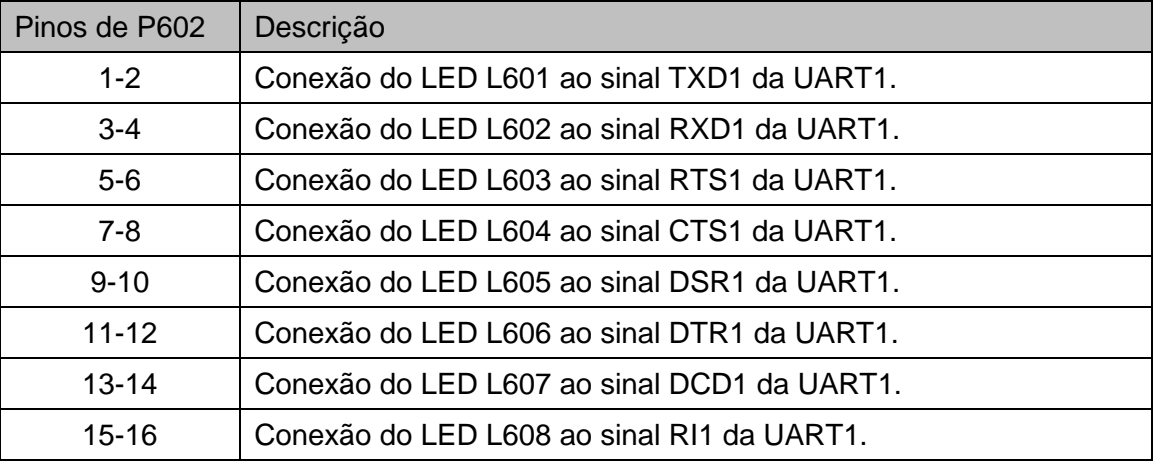

Tabela 3 - Conexão dos LEDs (P602)

A Tabela 3 acima indica qual pino do SOM pode ser conectado a qual LED por determinado jumper. Por exemplo, o pino TXD1 do SOM pode ativar o LED L601 se um jumper for inserido nos pinos 1 e 2 de P602. O acendimento do LED se dá qualquer que seja a função do pino do SOM. Por exemplo, no caso do SOM eLPC64 o pino TXD1 pode ser configurado como TXD, PWM, I/O ou entrada analógica. Desta forma, o LED pode indicar o estado do sinal TXD da UART1, ou o estado do sinal de PWM do timer, ou o estado do pino de I/O.

**Importante:** alguns modelos de microcontrolador possuem pinos da GPIO/UART1 configuráveis como saídas apenas no modo dreno aberto. Nestes casos, para acender um LED será necessário prover um resistor de pull-up. Por exemplo: quando o SOM eLPC64 com processador LPC2148 é utilizado, os LEDs L604 e L607 só acendem se forem conectados a um resistor de pull-up.

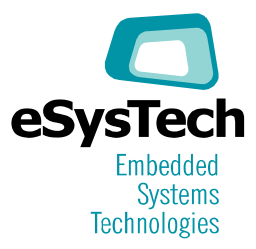

### **6. DESCRIÇÃO DO HARDWARE**

#### **6.1 Localização dos Jumpers**

Um conjunto de jumpers permite a seleção de formas de operação da placa. As figuras a seguir apresentam a sua localização na placa.

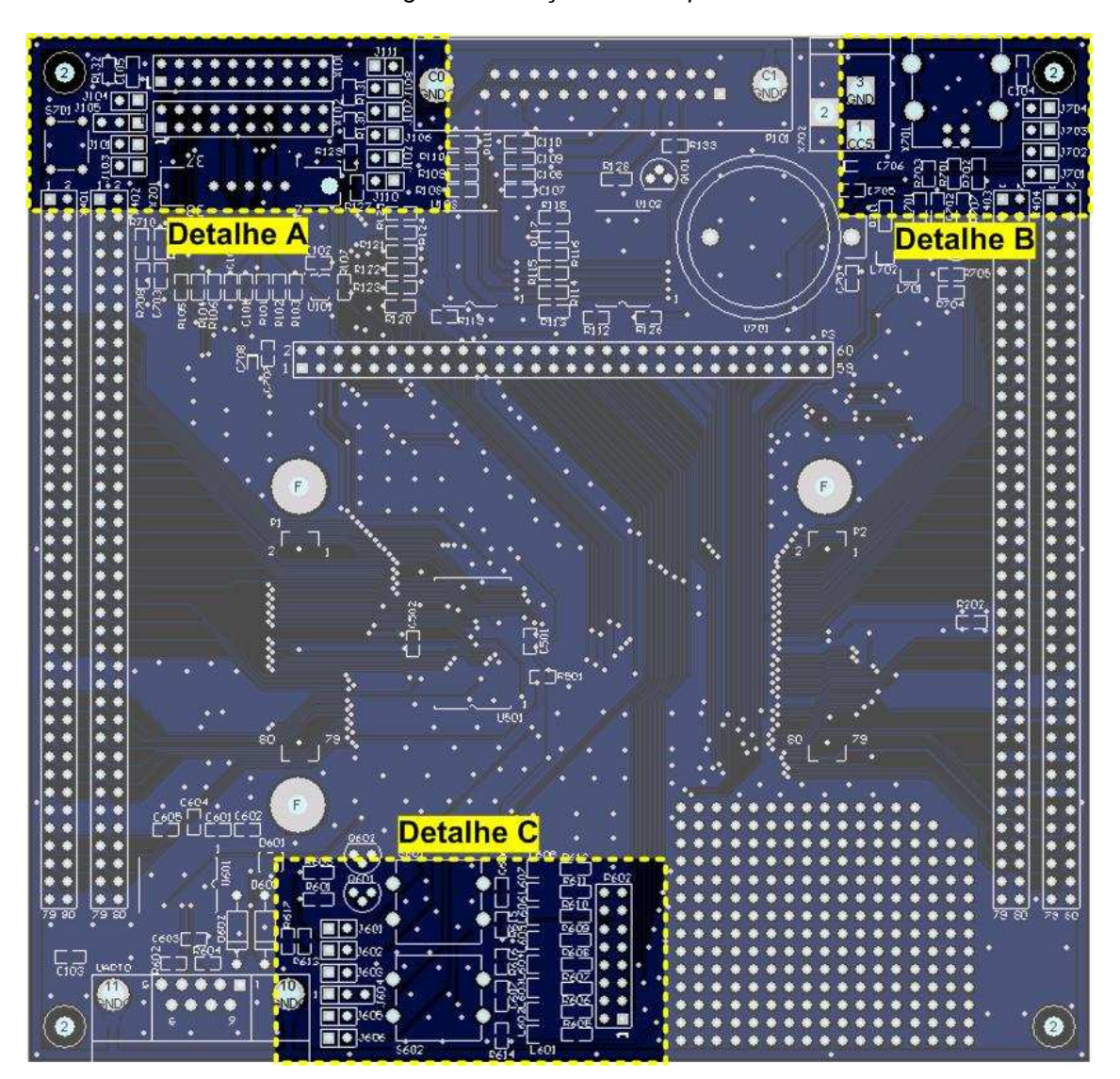

Figura 2 - Posição dos Jumpers

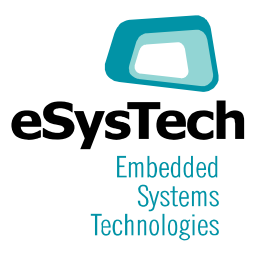

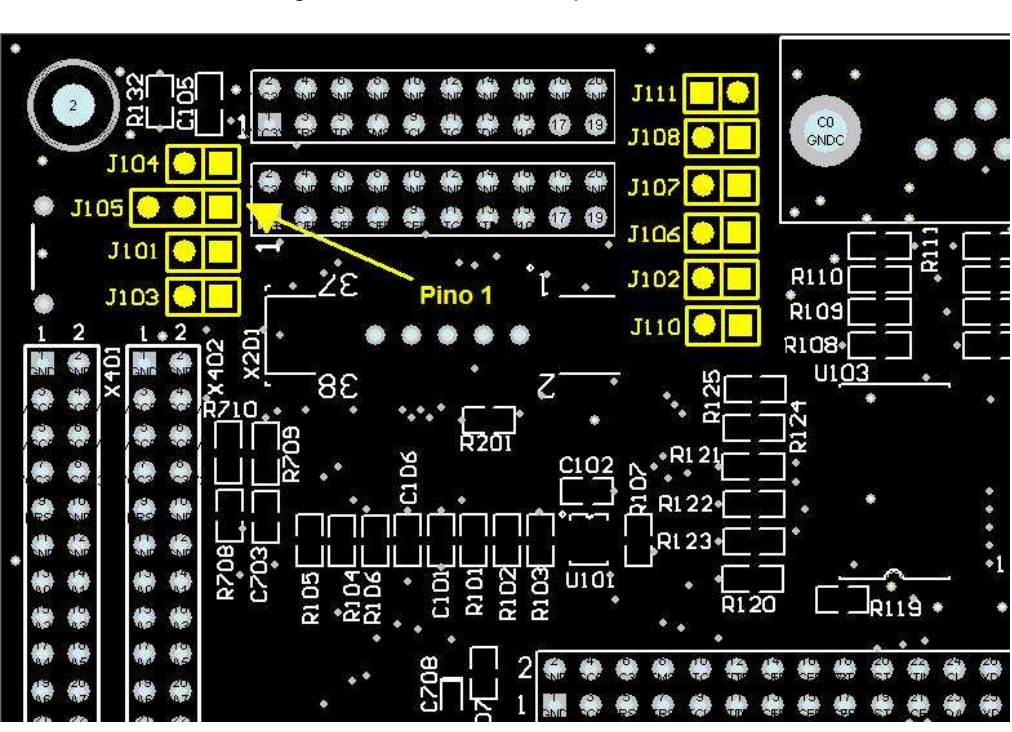

Figura 3 - Detalhe A: Jumpers de JTAG

Figura 4 - Detalhe B: Jumpers da porta USB

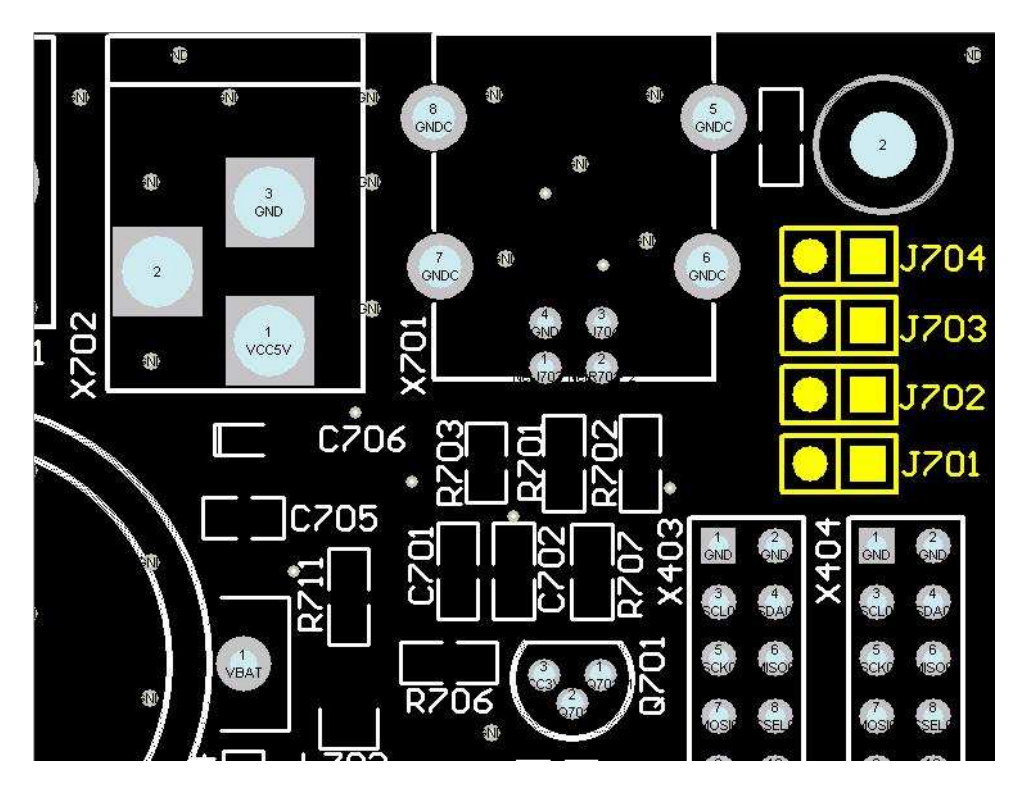

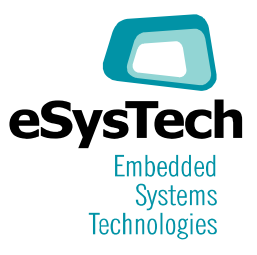

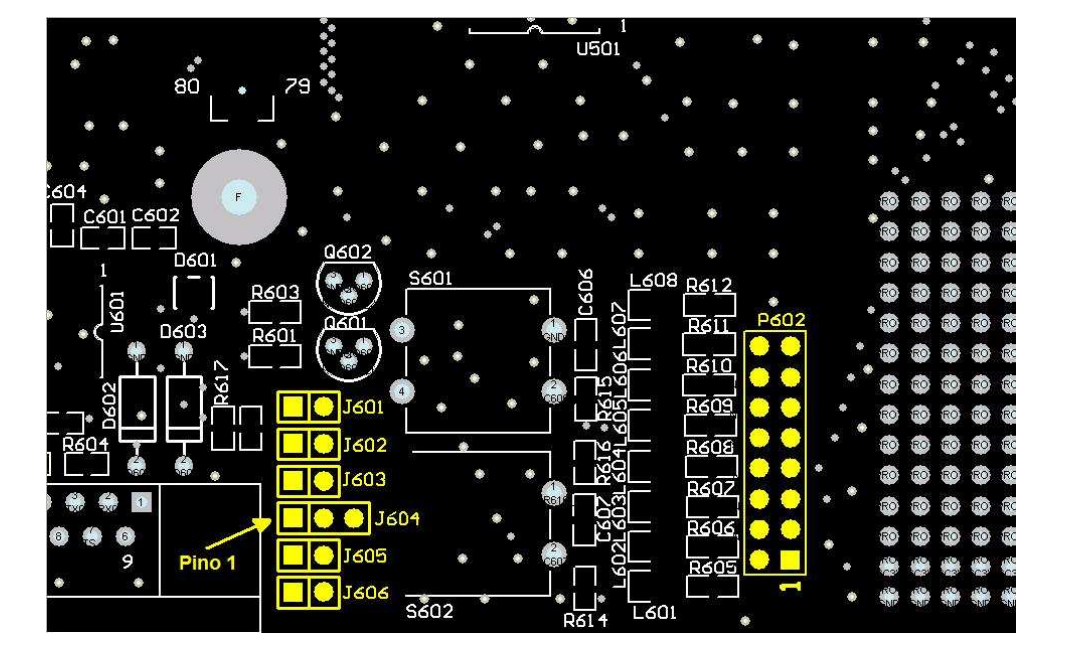

Figura 5 - Detalhe C: Jumpers da porta Serial

#### **6.2 Configuração dos jumpers**

A Tabela 4 abaixo descreve a funcionalidade de cada jumper da eLPC-Main 2122, cuja posição padrão é pré-configurada para o uso com o módulo SOM eLPC64-2148 (o System On Module equipado com o processador NXP LPC2148 de 64 pinos). Faça as alterações indicadas caso utilize outro SOM ou processador.

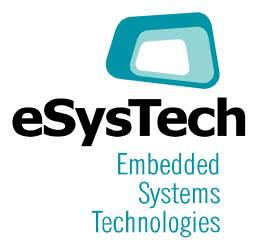

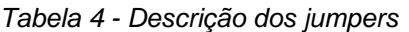

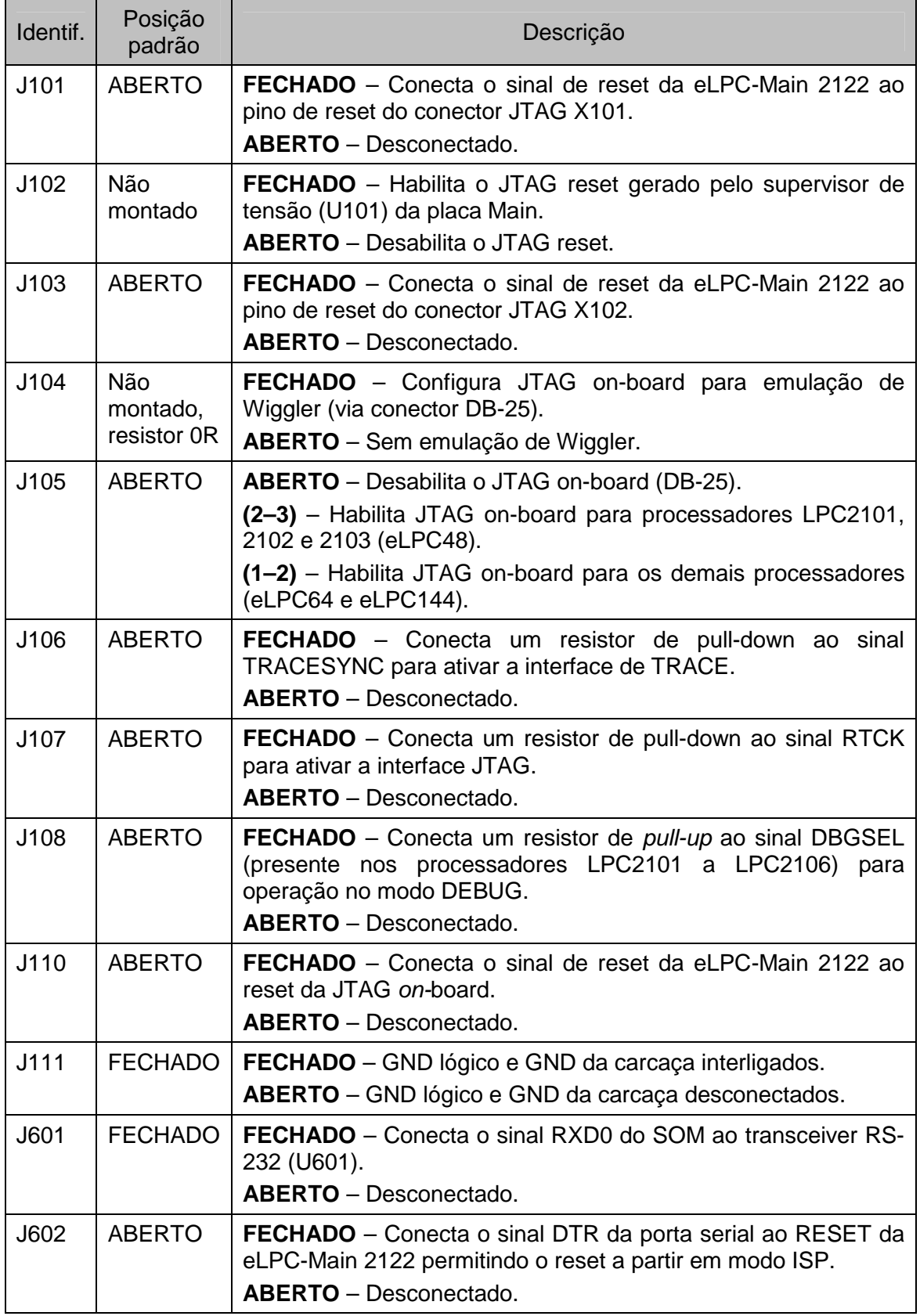

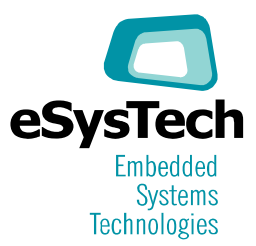

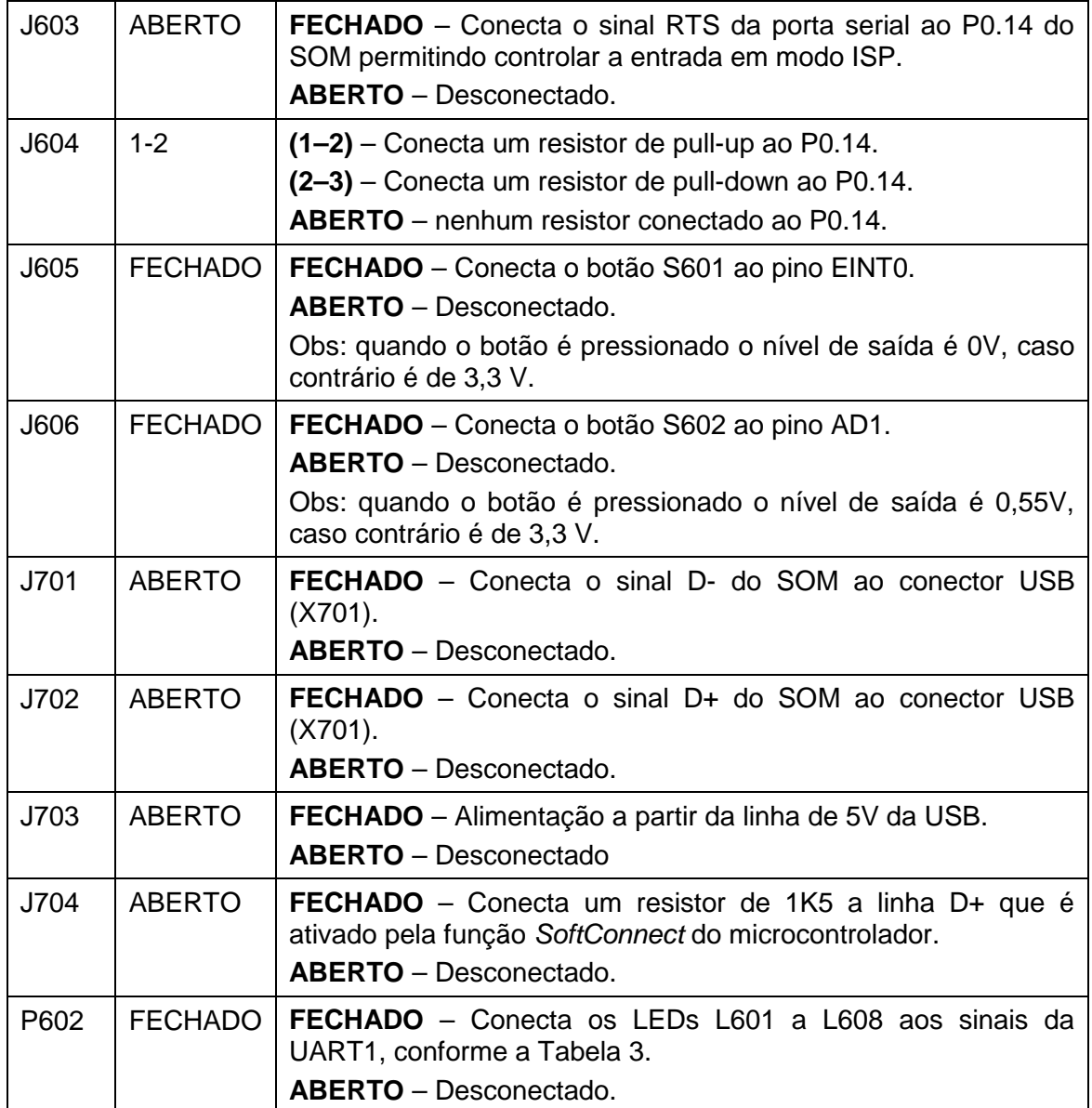

#### **6.3 Conectores P1 e P2 (eLPC144)**

Os conectores densos P1 e P2 são utilizados para a conexão do módulo SOM eLPC144. A pinagem é apresentada na tabela a seguir; os nomes utilizados correspondem ao padrão estabelecido pelo fabricante do processador. Note que alguns destes pinos possuem mais de uma função (ver o manual do processador utilizado).

Os mesmos sinais disponibilizados nestes conectores também estão disponíveis nos conectores tipo barra de pinos X401, X402, X403 e X404

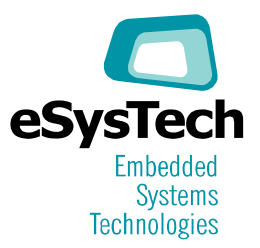

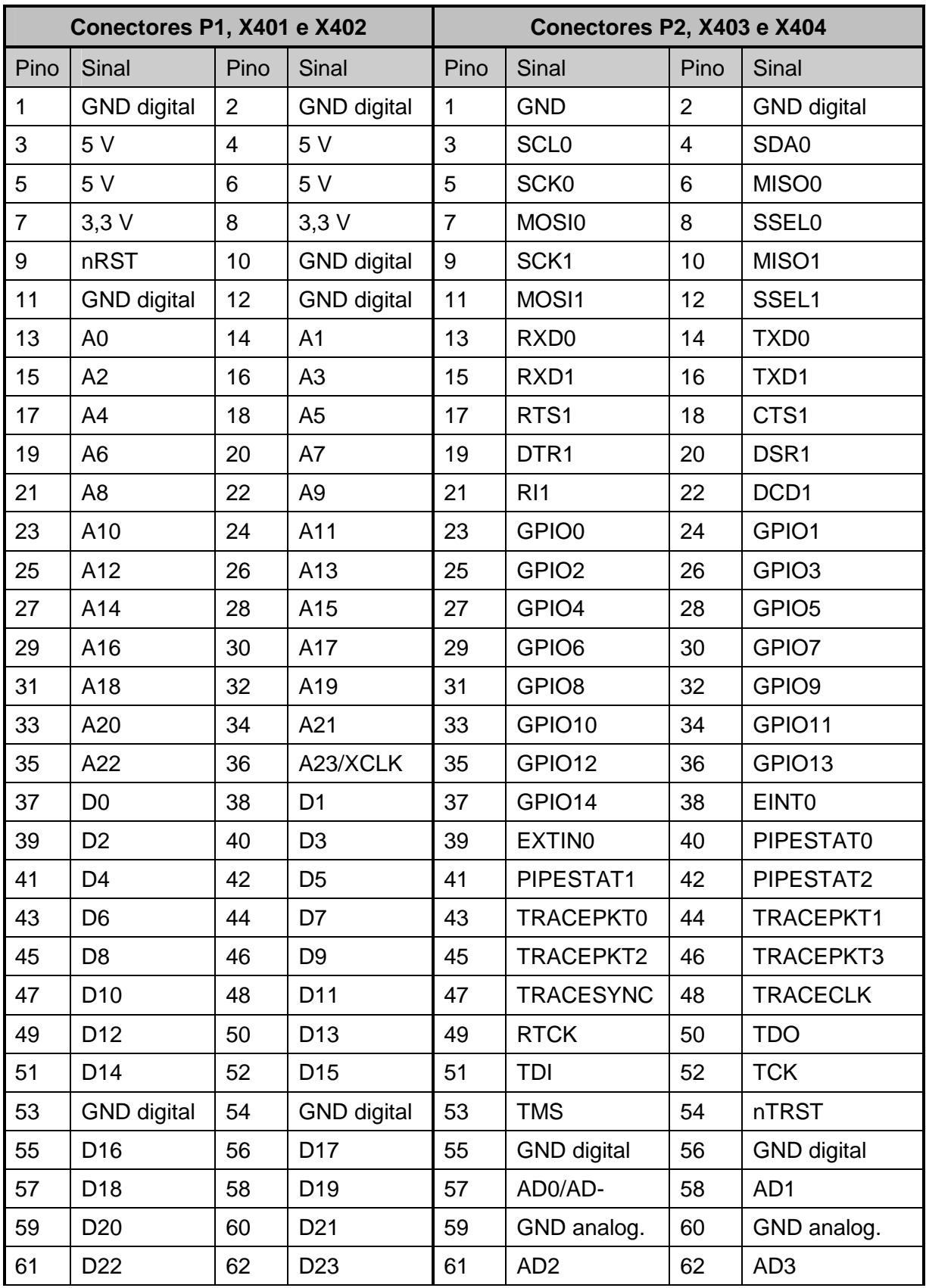

Tabela 5 - Pinagem dos conectores P1, P2 e X401 a X404

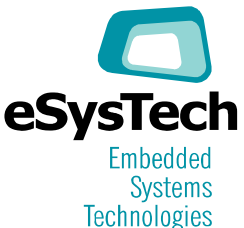

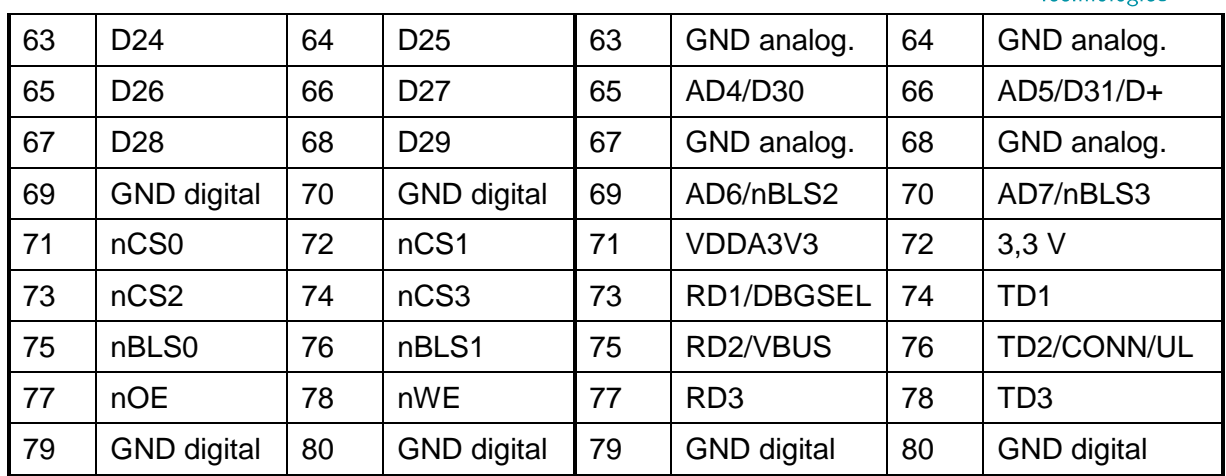

#### **6.4 Conector P3 (eLCP48, eLPC64 e eLPC144h)**

O conector tipo barra de pinos P3 é utilizado para a conexão dos módulos SOM eLPC48, eLPC64 e eLPC144h. A pinagem é apresentada na tabela a seguir; os nomes utilizados correspondem ao padrão estabelecido pelo fabricante do processador. Note que alguns destes pinos possuem mais de uma função (ver o manual do processador utilizado).

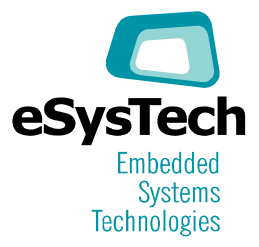

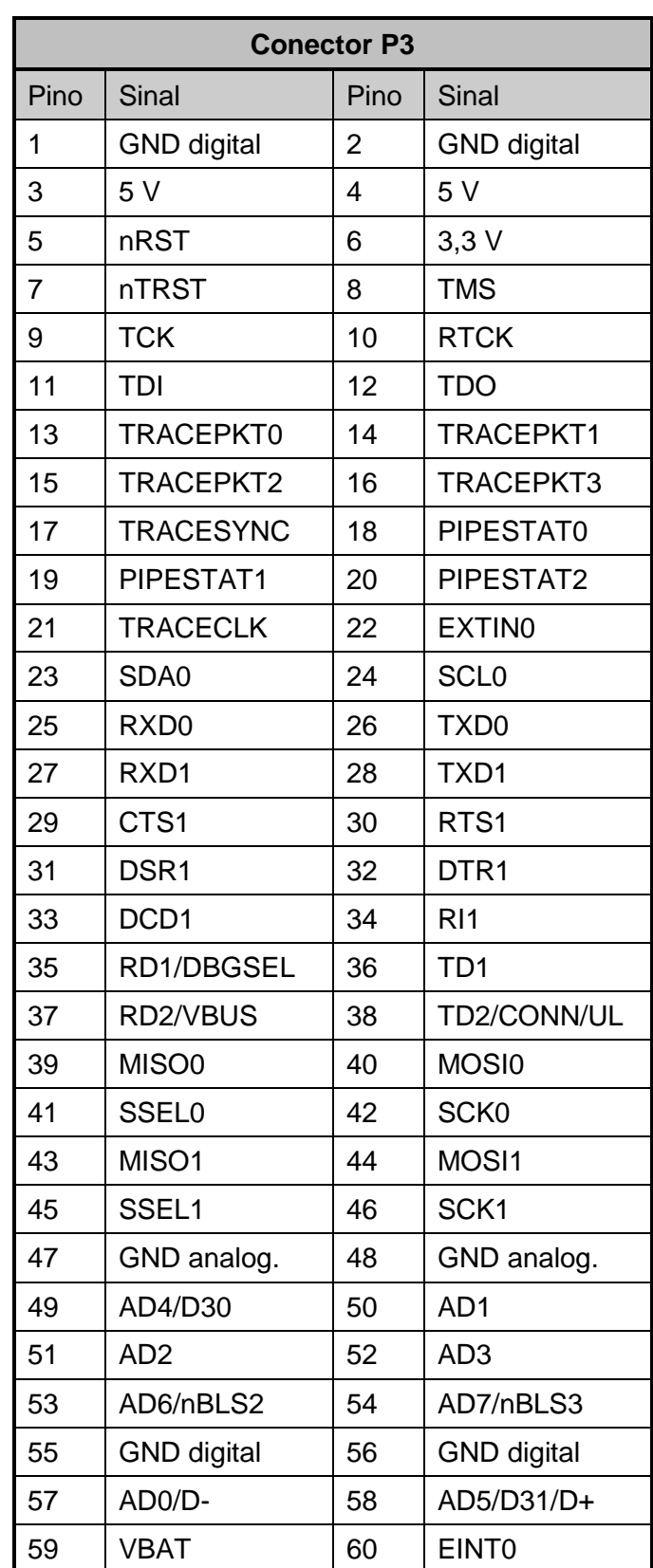

#### Tabela 6 - Pinagem do conector P3

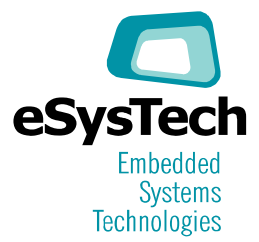

#### **6.5 Conectores X401, X402, X403 e X404**

Os conectores tipo barra de pinos X401, X402, X403 e X404 são conectores de expansão e teste. Eles permitem que circuitos externos e instrumentos de medição tenham acesso aos sinais do processador. Sua pinagem corresponde aos conectores P1 e P2 (ver o item 6.3).

#### **6.6 JTAG padrão ARM-20**

A placa eLPC-Main 2122 possui dois conectores JTAG padrão ARM-20, identificados pela marcação X101 e X102. Ambos permitem o controle do processador para fins de debug através de interfaces JTAG, por exemplo J-Link e Wiggler.

O conector X102 é usado exclusivamente para os processadores LPC2101, 2102 e 2103. O conector X101 é usado para os demais processadores das famílias LPC21xx e LPC22xx.

#### **6.7 JTAG on-board**

O conector DB25, identificado por P101, permite o controle do processador para fins de depuração através de conexão direta à porta paralela de um computador. Quando este conector é utilizado, interfaces JTAG externas tais como J-Link e Wiggler não devem ser conectadas.

#### **6.8 Conector MICTOR para tracing de software**

O conector MICTOR (X201) permite que a placa seja conectada a uma interface, tal como J-TRACE, para fins de depuração e rastreamento de código. Este conector é opcional, só sendo montado quando solicitado pelo cliente.

#### **6.9 Memória SRAM auxiliar para o SOM eLPC144**

A placa eLPC-Main 2122 possui uma memória SRAM de até 1 MB (U501) cuja montagem é opcional. Desta forma pode-se expandir a capacidade de memória do sistema. Este chip é acessado através da linha nCS2 (Chip Select 2) do processador. Os detalhes de conexão elétrica estão disponíveis nos diagramas esquemáticos das placas.

**Importante**: esta memória só pode ser acessada por módulos SOM eLPC144 cujos microcontroladores dispõem de barramentos externos de dados e endereços.

#### **6.10 Interfaces seriais UART e programação ISP**

Os processadores das famílias LPC21xx e LPC22xx possuem duas interfaces seriais UART, sendo que a interface UART0 está conectada ao transceiver U601 e ao conector UART0 (DB9 fêmea). Os sinais da UART1 estão disponíveis nos conectores de expansão X403 e X404 (ver os itens 6.3 e 6.5).

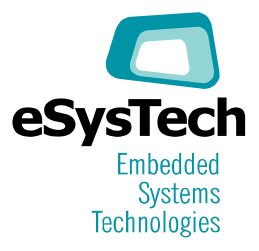

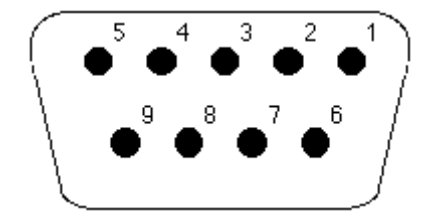

Figura 6 - Vista frontal do conector UART0 (DB9F)

| Pino do<br>conector<br><b>UART0</b> | Direção<br>eLPC2122<br><b>PC</b> | Nome do Sinal<br>no SOM | Nome do Sinal na RS-232       |
|-------------------------------------|----------------------------------|-------------------------|-------------------------------|
|                                     |                                  |                         | Não conectado                 |
| 2                                   | $\rightarrow$                    | TXD <sub>0</sub>        | RXD - Received Data           |
| 3                                   | $\leftarrow$                     | RXD <sub>0</sub>        | <b>TXD - Transmitted Data</b> |
| 4                                   |                                  |                         | DTR - Data Terminal Ready     |
| 5                                   |                                  | <b>GND</b>              | <b>GND</b>                    |
| 6                                   |                                  |                         | Não conectado                 |
| 7                                   |                                  |                         | RTS - Request to Send         |
| 8                                   |                                  |                         | Não conectado                 |
| 9                                   |                                  |                         | Não conectado                 |

Tabela 7 - Pinagem do Conector UART0

A UART0 pode ser usada para programar a memória flash interna dos processadores (In System Programming – ISP), através da conexão de um cabo serial conectado a um computador e de programas próprios para este fim, como por exemplo o Flash Magic (www.flashmagictool.com). A configuração de jumpers necessária para usar o recurso de ISP está descrita no item 5.2.

#### **6.11 Botões e LEDs**

Os 8 LEDs (L601 a L608) compartilham os mesmos pinos do processador utilizados pela interface UART1. Desta forma, para que os leds sejam controlados pelo software, é preciso que seus respectivos pinos sejam configurados como saídas (conseqüentemente o pino correspondente na UART1 deve estar desabilitado).

O conjunto de jumpers P602 permite que cada LED seja desligado do restante da placa. Assim é possível ligá-los a circuitos externos, montados na área de prototipação.

Caso a UART1 seja utilizada e os jumpers P602 estejam inseridos, os LEDs serão ativados e desativados conforme o estado de cada linha da interface serial, permitindo assim uma monitoração visual da atividade.

Os 2 botões (S601 e S602) também são acessados através de pinos compartilhados do processador. O botão S601 está ligado na linha EINT0 através do jumper J605,

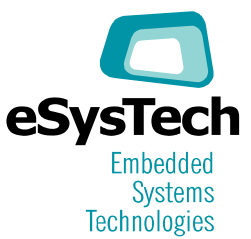

podendo ser acessado através de I/O ou gerar uma interrupção para o processador. O botão S602 está ligado na linha AD1 através do jumper S606, podendo ser acessador através de I/O ou como uma entrada analógica para o conversor A/D do microprocessador.

#### **6.12 Conector USB tipo B**

A interface USB é ligada através de um conector tipo B fêmea conforme ilustrado abaixo.

| Sinal      | Pino |  |
|------------|------|--|
| +Data      | 3    |  |
| - Data     | 2    |  |
| 5 V        |      |  |
| <b>GND</b> |      |  |

Tabela 8 - Pinagem do Conector USB

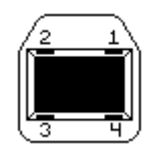

Figura 7 - Vista frontal do conector USB

#### **6.13 Conector de alimentação externa**

Este conector é utilizado para conexão a uma fonte de alimentação externa de 5V DC. O conector deve ser um plug 2,5 x 5,5 mm com o positivo no pino central.

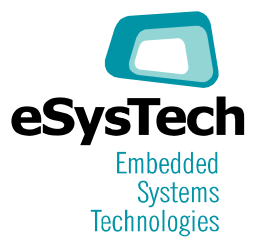

## **7. REFERÊNCIAS**

As seguintes referências podem ser úteis para usuários da eLPC-Main 2122:

Sobre os produtos da eSysTech: www.esystech.com.br

Sobre a arquitetura ARM: www.arm.com

Sobre os processadores da NXP: www.nxp.com